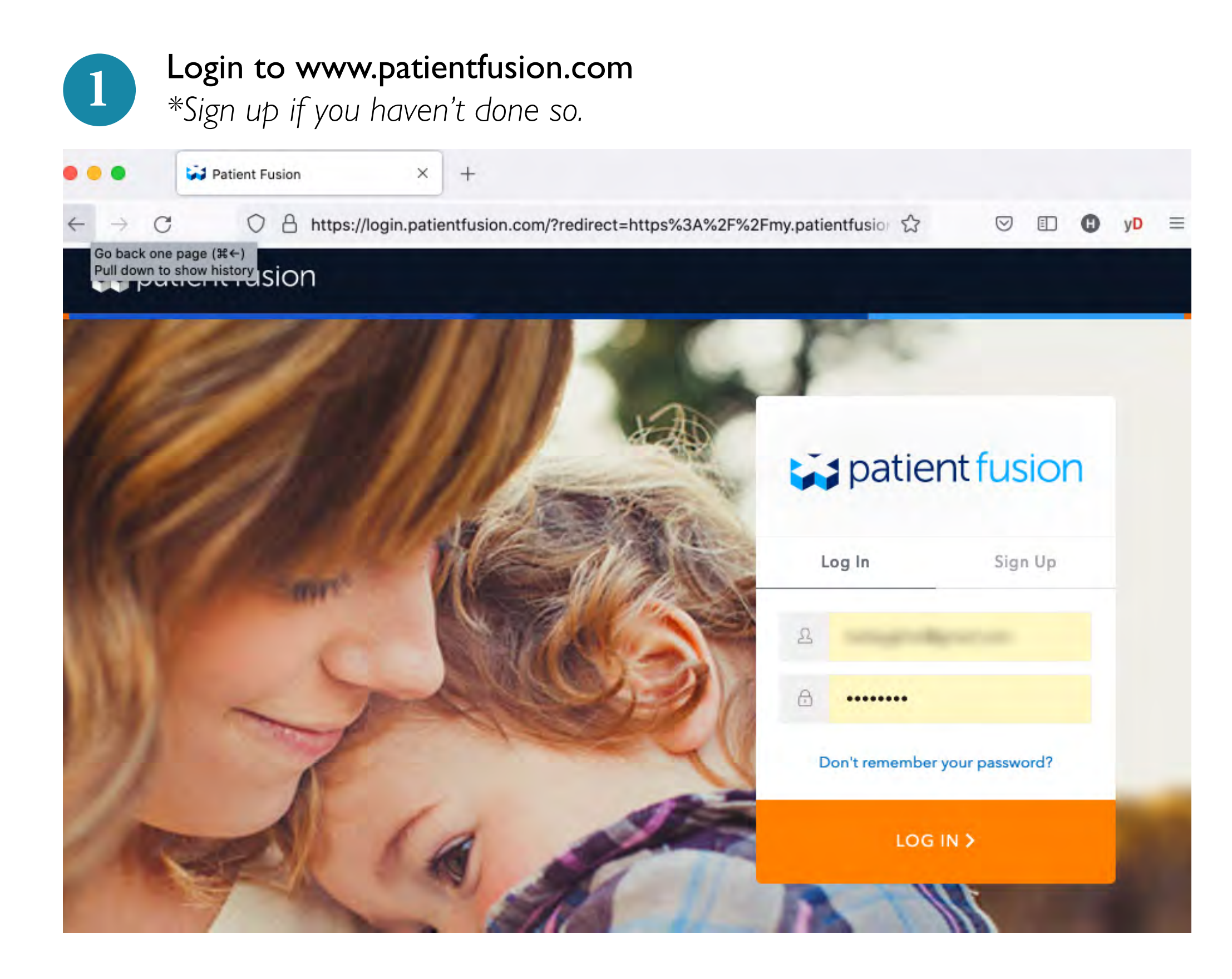

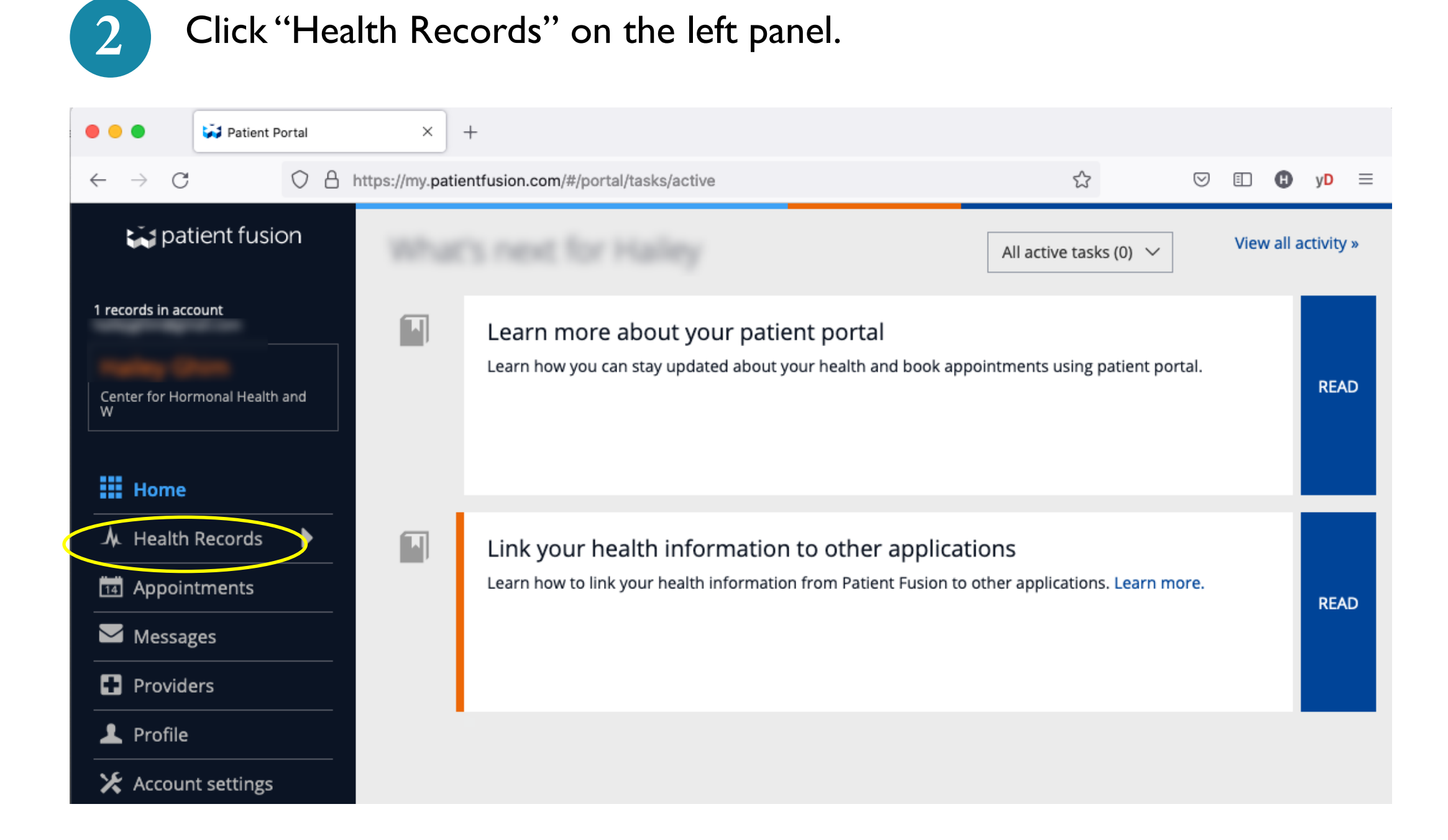

Click "Export" button on the upper right corner.

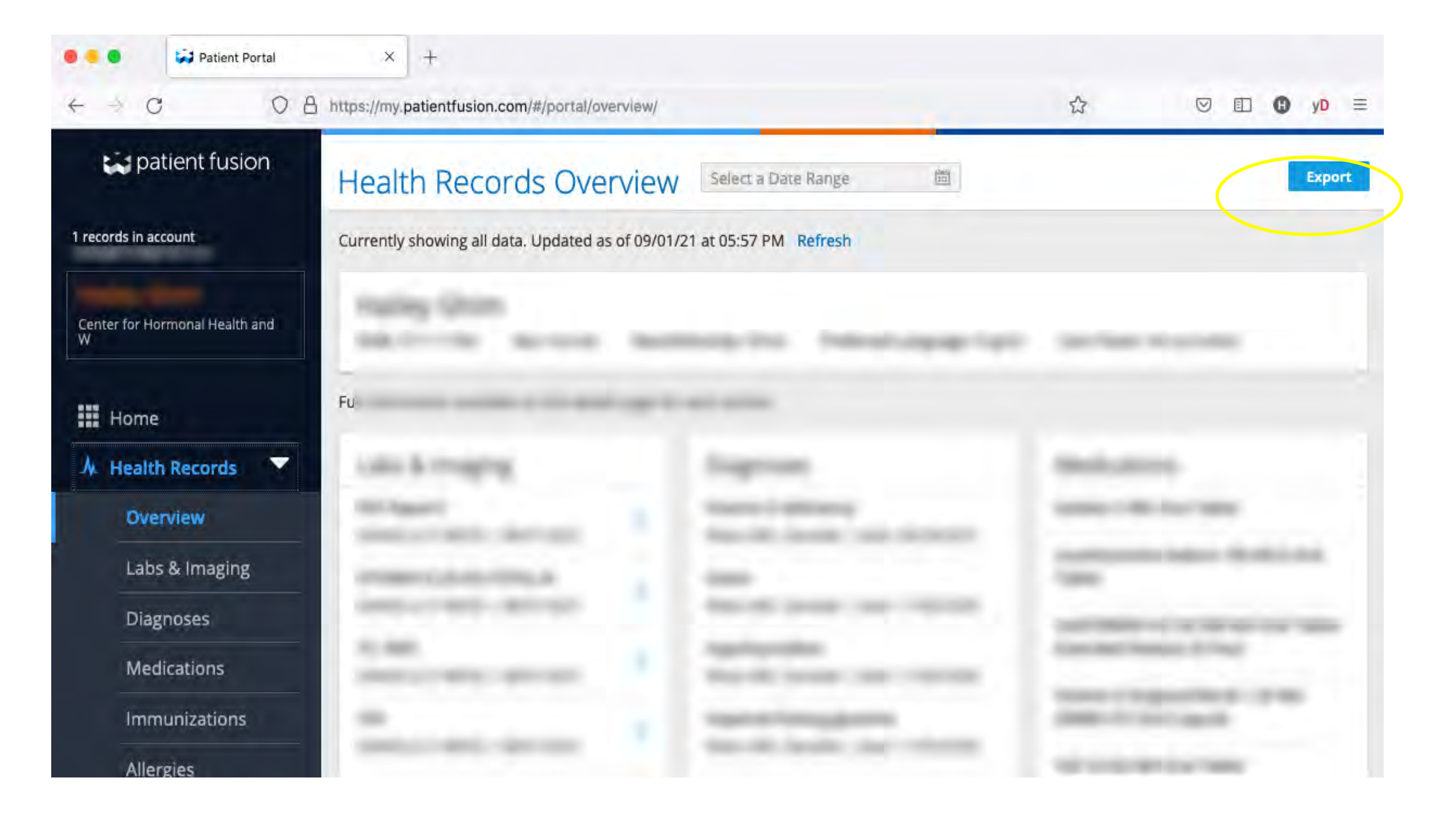

## *Export Health Record Options*

Choose either to save it in your computer or send yourself an email.

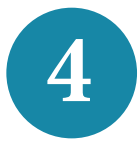

*Option B: Download to your computer* 

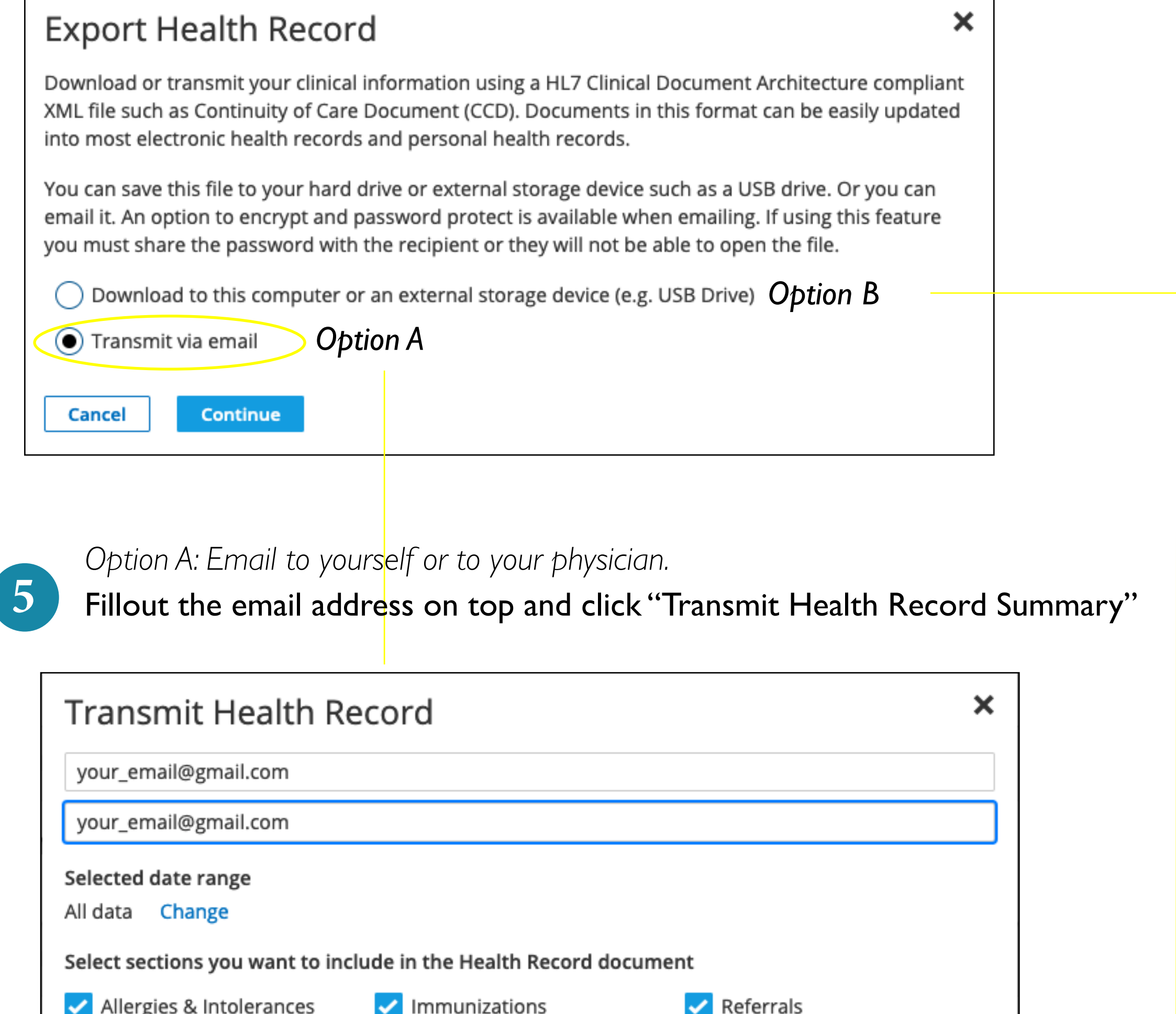

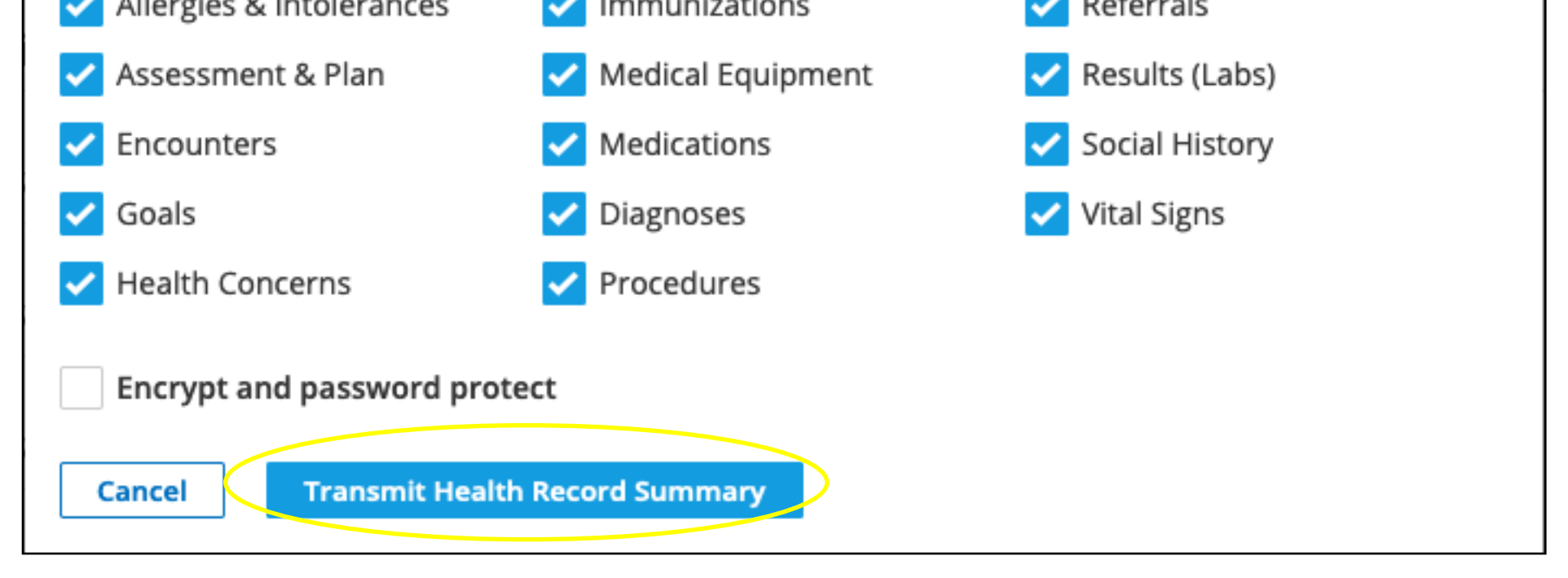

Click "Download document (HTML). Your Patient\_Summary will download to your computer's download folder.

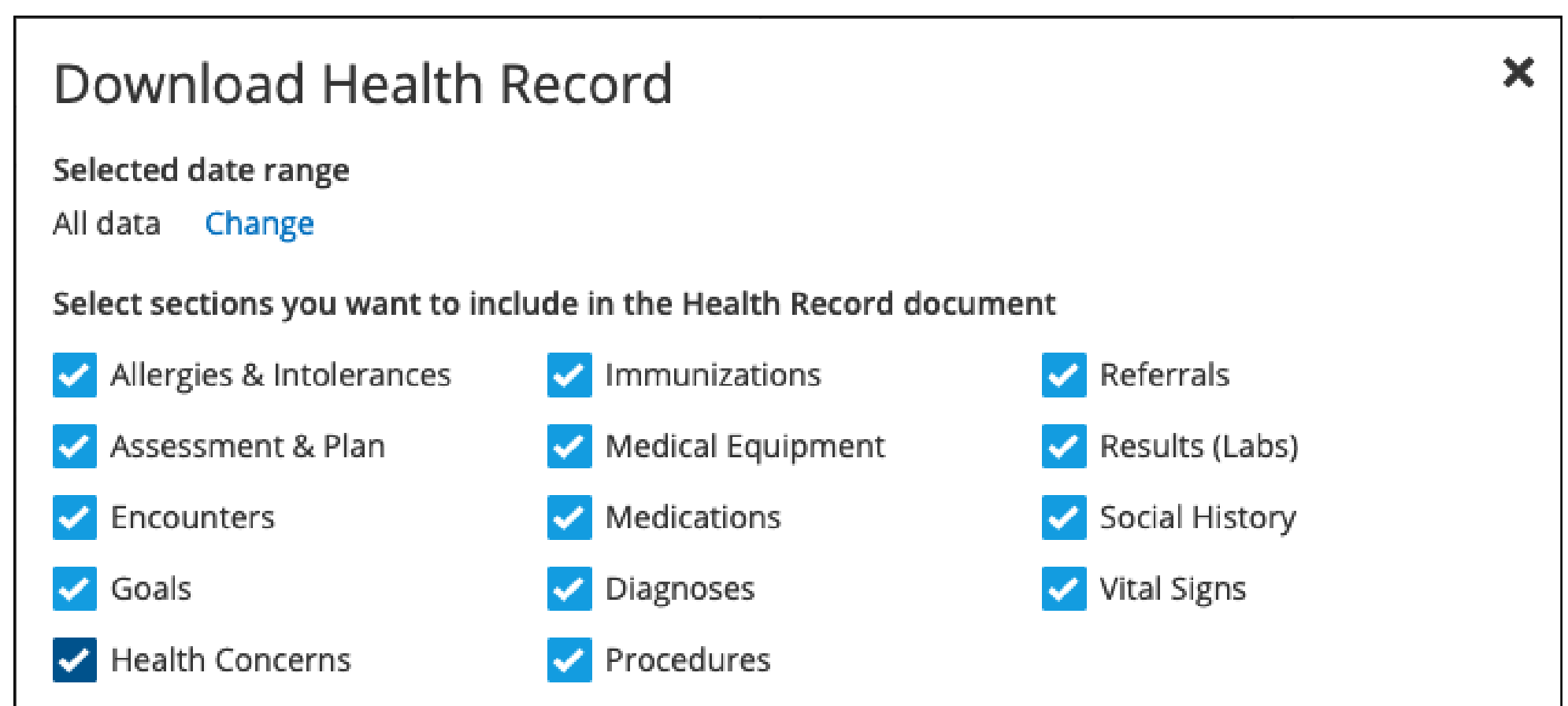

Please note: You are authorizing the transfer of a copy of information from your personal health record to your computer or an external storage device (e.g. USB drive). Once you click "Download," Practice Fusion does not have control over, and Practice Fusion is not responsible for, how that information is used or subsequently disclosed.

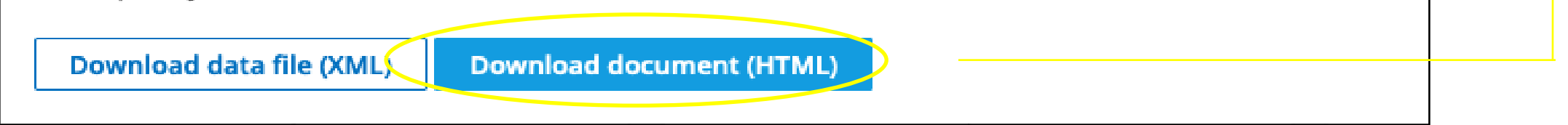

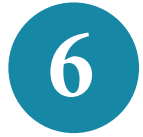

*Once receive your email you can forward it to your healthcare professional.*